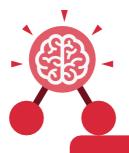

Purple Mash Computing Scheme of Work: Knowledge Organisers

## Unit: 1.1

# **Online Safety and Exploring Purple**

#### Key Learning

- To log in safely.
- To learn how to find saved work in the Online Work area and find teacher comments.
- To learn how to search Purple Mash to find resources.
- To become familiar with the icons and types of resources available in the Topics section.
- To start to add pictures and text to work.
- To explore the Tools and Games section of Purple Mash.
- To learn how to open, save and print.
- To understand the importance of logging out.

### Key Resources

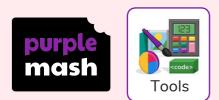

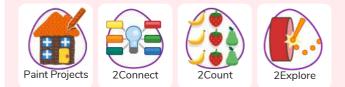

#### Key Vocabulary

#### Log in

Using a username and password to access a system.

#### Avatar

A digital picture to represent someone.

#### Log out

Leaving a computer system.

#### Save

Store your work as you create something so it can be accessed later.

Username A name that is used by a person to access an online site.

#### My Work

The place on Purple Mash where your work is stored. Only you and your teachers can access this.

#### Notification

A system that lets you know if you have something to look at. On Purple Mash this is shown by a bell.

#### Password

A series of letters, numbers and special characters that is entered after the username to access an online site. In Purple Mash, this can also be a series of pictures.

### Topics

The area on Purple Mash that contains readymade resources.

#### Tools

The area on Purple Mash with the different learning apps.

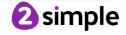

Need more support? Contact us: Tel: +44(0)208 203 1781 | Email: support@2simple.com | Twitter: @2simplesoftware

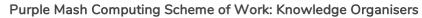

# **Unit: 1.1** Online Safety and Exploring Purple

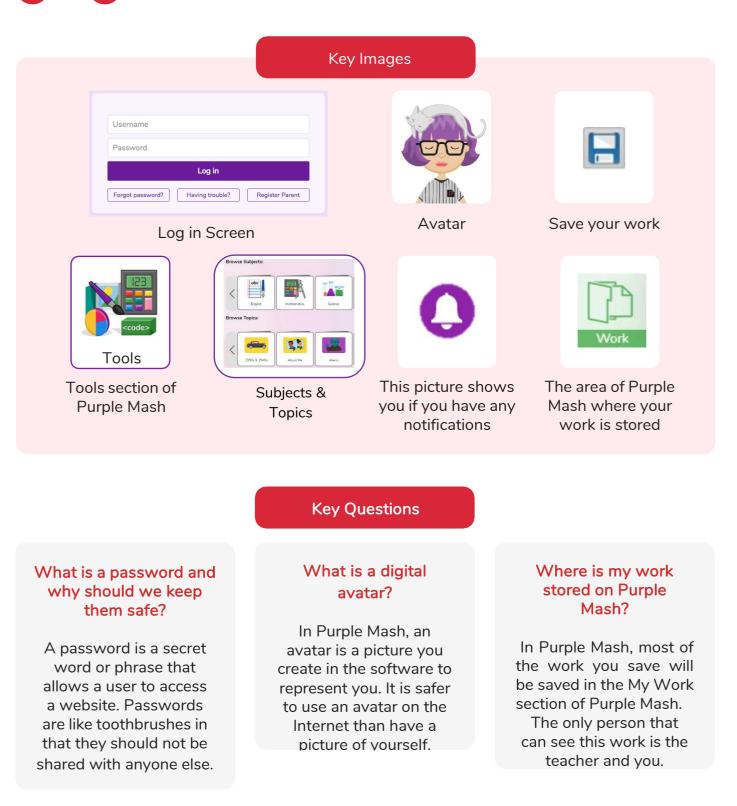

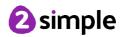